## **Nastavení intervalu synchronizace času ve Windows XP**

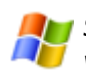

Stále aktuální čas v počítači lze zajistit zaškrtnutím políčka Automaticky synchronizovat s časovým serverem v Internetu ve vlastnostech Datum a čas v Ovládacích panelech.

Po zaškrtnuté této volby a výběru serveru (můžete také zadat jiný server, např. **tak.cesnet.cz**) operační systém automaticky zajistí synchronizaci času každých 7 dní. Samozřejmě je nutné, aby počítač byl připojen k Internetu.

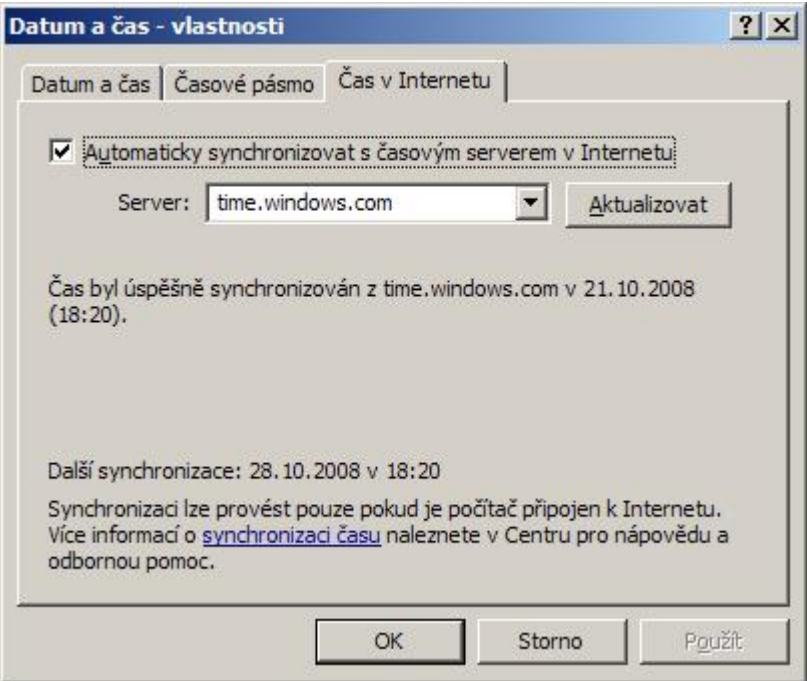

Každému však nemusí vyhovovat synchronizace 1x za 7 dní a potřeboval by čas synchronizovat častěji. Windows XP však neumožňují nastavení intervalu synchronizace. Interval automatické synchronizace lze změnit zápisem do registru a provést následujícím způsobem:

- Klikněte na ikonu **Start** a vyberte položku **Spustit ...**.
- Napište příkaz **regedit**.
- Vyhledejte klíč "HKEY\_LOCAL\_MACHINE\SYSTEM\ControlSet001\Services\W32Time\TimeProviders\NtpClient".
- V klíči otevřete hodnotu "SpecialPollInterval".
- Přepněte na Desítkovou soustavu a zadejte nový interval v sekundách. Například pro dva dny je to 172 800 sekund.
- Postup opakujte pro klíče

"HKEY\_LOCAL\_MACHINE\SYSTEM\ControlSet002\Services\W32Time\TimeProviders\NtpClient" a "HKEY\_LOCAL\_MACHINE\SYSTEM\ControlSet003\Services\W32Time\TimeProviders\NtpClient".

● Potvrďte tlačítkem **OK**, zavřete registr a restartujte počítač.

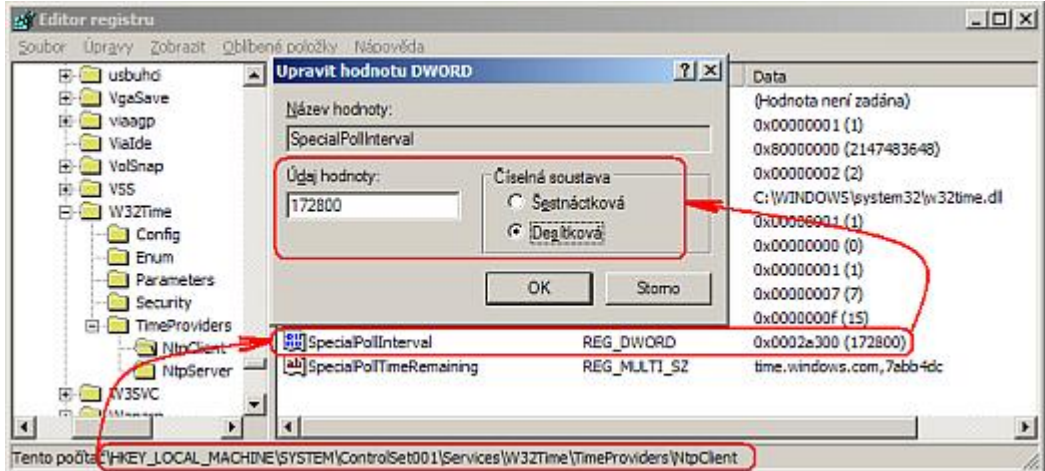

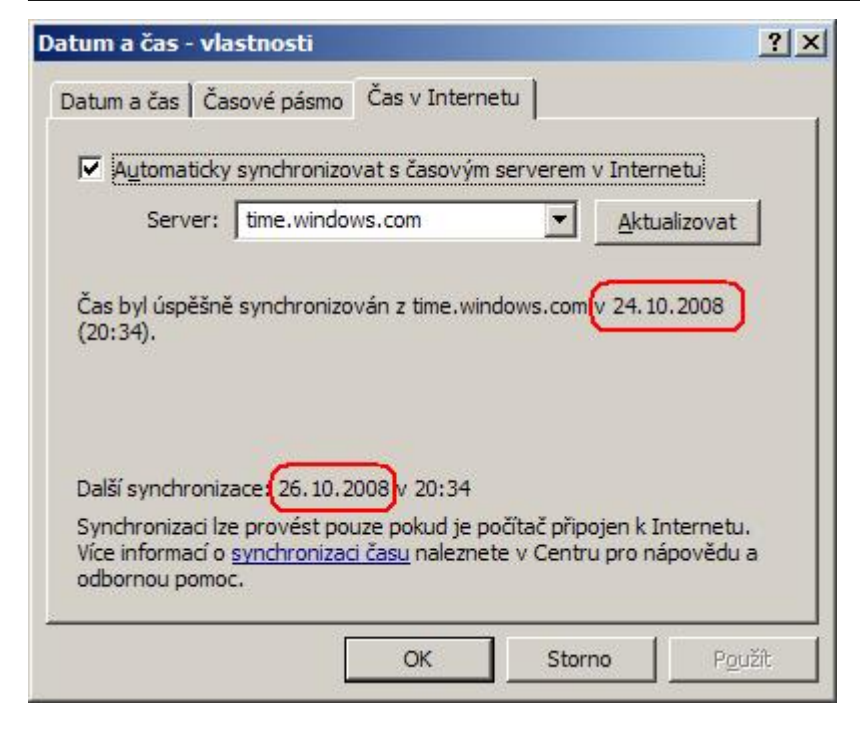

Interval automatické synchronizace můžete také nastavit přímým zápisem do registru souborem s koncovkou **REG**. Obsah souboru by pak vypadal takto:

Windows Registry Editor Version 5.00 [HKEY\_LOCAL\_MACHINE\SYSTEM\ControlSet001\Services\W32Time\TimeProviders\NtpClient] "SpecialPollInterval"=dword:0002a300 [HKEY\_LOCAL\_MACHINE\SYSTEM\ControlSet002\Services\W32Time\TimeProviders\NtpClient] "SpecialPollInterval"=dword:0002a300 [HKEY\_LOCAL\_MACHINE\SYSTEM\ControlSet003\Services\W32Time\TimeProviders\NtpClient] "SpecialPollInterval"=dword:0002a300

**Autor:** [admin](http://wall.cz/index.php?m=profile&id=admin) • **Vydáno:** 25.10.2008 17:00 • **Přečteno:** 24305x